# **Manuale di istruzioni**

#### **IR100** | Sistema radio via Internet

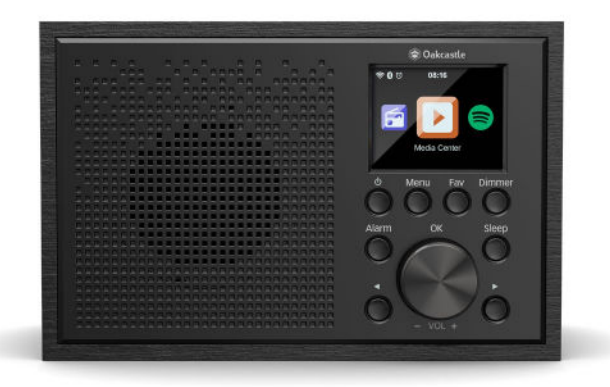

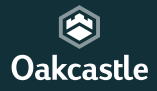

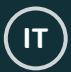

# **Indice**

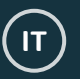

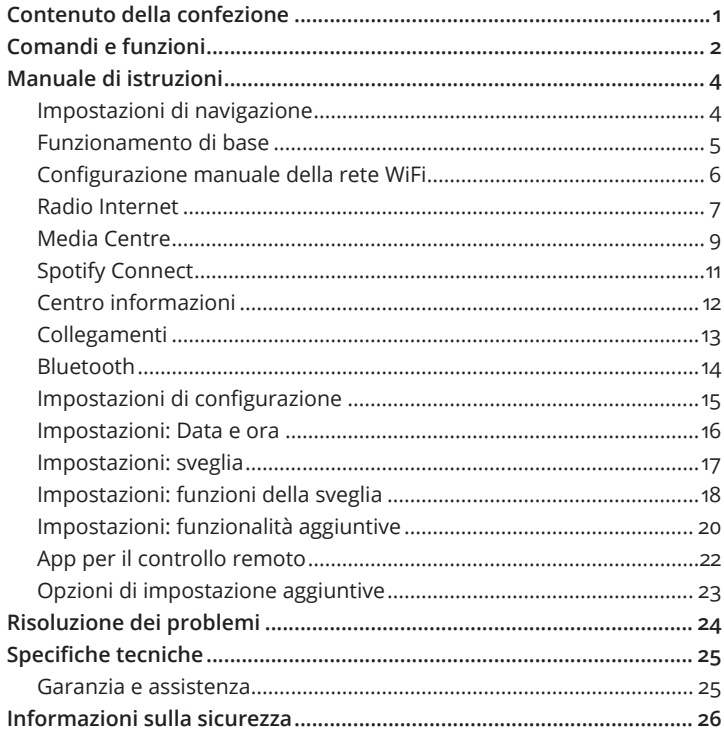

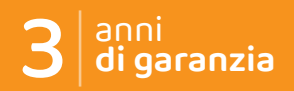

Registra il tuo prodotto per usufruire di una garanzia GRATUITA di 3 anni sul sito www.oakcastle.co.uk

## **Contenuto della confezione**

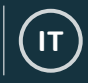

### **Cosa c'è nella scatola?**

Sistema radio via Internet Oakcastle IR100

Cavo di alimentazione

Manuale di istruzioni

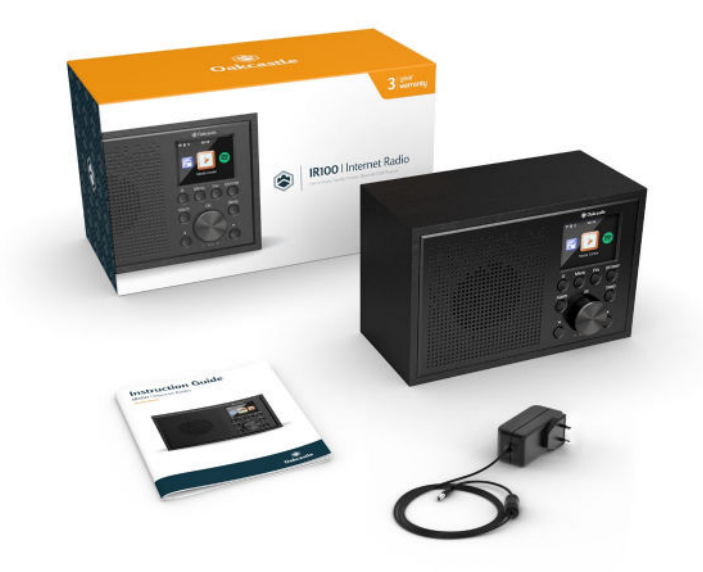

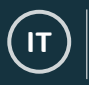

### **Comandi e funzioni**

### **Vista anteriore/Pulsanti**

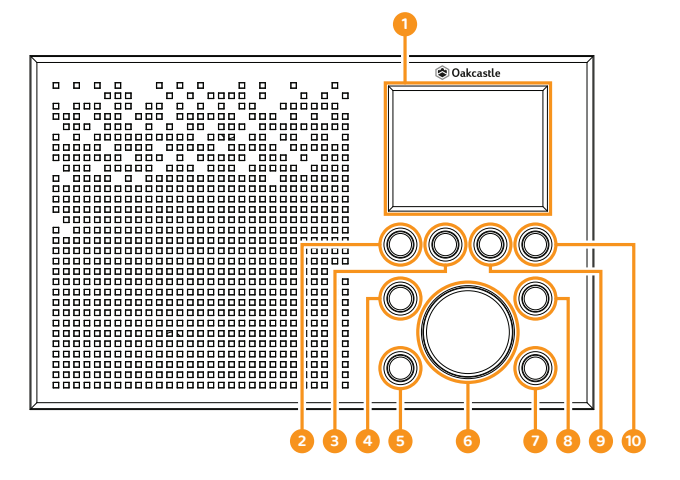

- 1. Display
- 2. On/Standby
- 3. Menu
- 4. Alarm (Sveglia)
- 5� Pulsante indietro
- 6� Navigazione/Volume +/-
- 7� Pulsante avanti
- 8. Sleep (Timer di spegnimento)
- 9. Fav (Preferiti)
- 10. Dimmer (regolatore luminosità)

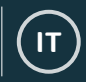

### **Vista posteriore/Pulsanti**

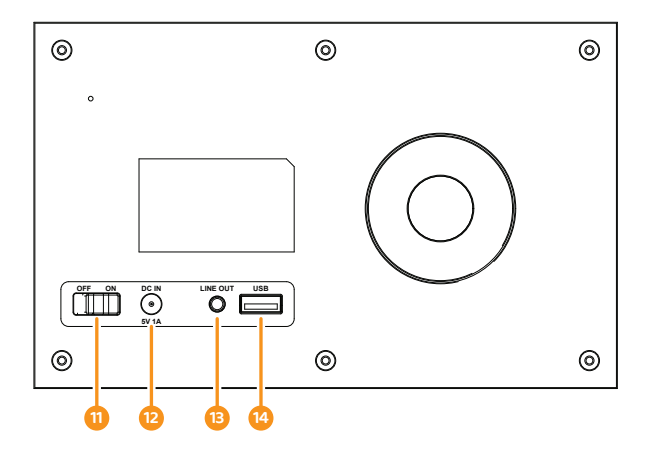

- 11. On/Off
- 12. Ingresso DC IN
- 13. Line Out (uscita audio)
- 14. Porta USB

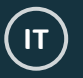

### **Impostazioni di navigazione**

**Pulsante "Standby"**: questo può essere utilizzato per attivare/disattivare l'unità. La schermata di standby mostra la data, l'ora e le eventuali impostazioni, come le sveglie.

**Manopola di navigazione/volume:** ruotare la manopola in senso orario o antiorario per scorrere tra le opzioni disponibili e premere la manopola per confermare la propria scelta.

Consente di modificare il volume quando sul display appare la stazione radio in riproduzione. Questa manopola serve per regolare il volume e per spostarsi tra le voci del menu.

**Pulsante "Menu":** premere il pulsante "**Menu**" per sfogliare le opzioni audio come Radio locale, Radio Internet, Media Centre, Spotify Connect, Centro informazioni, Bluetooth e Configurazione. Premere nuovamente il pulsante "Menu" per uscire.

**Regolatore luminosità:** premere il pulsante "**Dimmer**" per scegliere tra le due opzioni di luminosità del display predefinite. Dopo aver selezionato "Risparmio energetico" (livello di luminosità quando il display non è in uso) o "Acceso" (livello di luminosità quando il display è in uso), scegliere le impostazioni di luminosità di ciascuna opzione ruotando la manopola di navigazione.

**Pulsanti < e >:** questi pulsanti servono a modificare le impostazioni e ad andare avanti/tornare indietro.

### **Funzionamento di base**

**Si prega di notare che i riferimenti (Rif. \*numero\*) presenti in questo manuale indicano il numero del pulsante o della porta di connessione come illustrato nelle immagini alle pagine 2-3�** 

#### **Avvio del sistema radio via Internet**

Collegare il cavo di alimentazione all'ingresso "DC in" sul retro del sistema (**Rif. 12**), quindi attivare il sistema. Spostare l'interruttore sul retro dell'unità in modo da posizionarlo su "ON" (**Rif. 11**). Sul display apparirà una schermata di benvenuto.

Dopo la schermata di benvenuto, è possibile selezionare la lingua desiderata ruotando la manopola di navigazione (**Rif. 6**). Per selezionare una lingua, premere la manopola di navigazione.

Al primo utilizzo, sul display apparirà la scritta "Verifica della rete all'avvio?". Selezionando "Sì", all'avvio l'unità si collegherà automaticamente alla rete definita. A questo punto, sul display appare la scritta "Configurare la rete ora?" che consente di impostare una rete WiFi per lo streaming radio via Internet. Selezionare "Sì" se si desidera che l'unità avvii una ricerca delle reti nelle vicinanze a cui connettersi.

Selezionare "No" per configurare la connessione WiFi in seguito accedendo alle impostazioni "Configurazione".

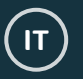

### **Configurazione manuale della rete WiFi**

Selezionando "Sì" è possibile scegliere la propria rete WiFi e inserire la password di rete nella schermata successiva. Selezionare le lettere e i numeri usando la manopola di navigazione (**Rif. 6**), quindi premere ">" per passare alla lettera o al numero successivi. Una volta terminato, premere la manopola di navigazione per confermare.

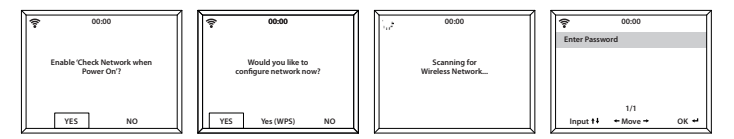

### **Rete wireless (WPS PBC)**

Quando sul display appare la scritta "Configurare la rete ora?", selezionando "Sì (WPS)", l'unità avvia una ricerca delle reti WiFi disponibili tramite WPS. Una volta selezionata questa opzione, si dispone di 120 secondi per premere il pulsante WPS del modem WiFi. Questa procedura consente di connettere l'unità alla rete WiFi locale senza la necessità di inserire manualmente la password.

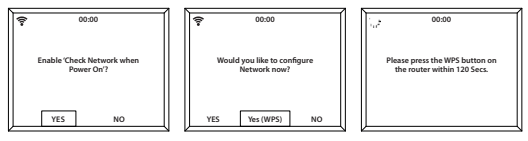

Una volta stabilita la connessione alla rete WiFi in modo manuale o tramite WPS, l'unità torna alla schermata del menu principale e l'icona del segnale WiFi apparirà in bianco in alto a sinistra. La radio via Internet è pronta per essere utilizzata.

### **Radio Internet**

Accedere alla schermata del menu principale premendo il pulsante "Menu" (**Rif. 3**), quindi selezionare "Radio Internet" con la manopola di navigazione (**Rif. 6**) e premere per confermare.

Selezionare una delle seguenti opzioni:

**Preferite:** le stazioni preferite saranno salvate qui per ascoltarle con facilità.

**Stazione radio/Musica:** selezionare questa opzione per sfogliare tra le stazioni radio via Internet nelle seguenti categorie: Top 20 mondiale, Genere, Paese/Posizione, In evidenza. Per riprodurre una stazione radio all'interno di una categoria, premere la manopola di navigazione.

Se la stazione desiderata non è disponibile tramite il server o non può essere trovata nelle impostazioni "Radio Internet" > "Servizio", fare riferimento a pagina 10 per "Account MediaU".

**Relax Radio:** consente di scegliete tra molteplici suoni per il rilassamento.

**Cronologia:** mostra la cronologia delle stazioni ascoltate di recente.

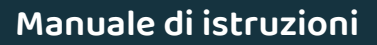

### **Radio Internet**

**IT**

**Servizio:** consente di cercare una stazione radio su Internet o di aggiungere una nuova stazione. Per trovare una nuova stazione, selezionare "Cerca stazione radio" per passare allo strumento di ricerca. Selezionare il carattere desiderato, quindi premere ">" (**Rif. 7**) per passare al carattere successivo. Per tornare al carattere precedente, premere "<" (**Rif. 5**), quindi premere la manopola di navigazione (**Rif. 6**) per avviare la ricerca.

#### **Memorizzazione di una stazione radio via Internet**

Dopo aver individuato la stazione radio desiderata, **tenere premuto** il pulsante "FAV" (**Rif. 9**) per alcuni secondi per accedere alla schermata "Aggiungi ai miei preferiti". Ruotare la manopola di navigazione per scegliere il numero a cui associare la stazione, quindi confermare premendo la manopola di navigazione (**Rif. 6**).

Per visualizzare le stazioni memorizzate, premere il pulsante "FAV".

**Scorciatoia**: una volta memorizzate le stazioni radio via Internet, è possibile accedere alla schermata principale del display ed evidenziare (senza selezionare) una delle categorie disponibili, ad esempio Radio Internet, quindi cliccare sul pulsante "FAV" per visualizzare le stazioni memorizzate e ascoltarle.

### **Media Centre**

Selezionare "Media Centre" nella schermata principale del display ruotando e quindi premendo la manopola di navigazione (**Rif. 6**).

#### **USB:**

Inserire una chiavetta USB contenente i file multimediali nella porta USB dell'unità (**Rif. 14**). Evidenziare la cartella/traccia desiderata usando la manopola di navigazione (**Rif. 6**), quindi premere la manopola di navigazione per avviare la riproduzione.

La porta USB dell'unità funge anche da porta di ricarica per dispositivi.

#### **UPnP:**

La modalità Plug and Play universale consente di connettersi ad altri dispositivi per la riproduzione di musica, come computer (Windows Media Player), cellulari (Google Play) e altri.

Una volta selezionata la modalità UPnP, selezionare l'unità sul dispositivo utilizzato per il collegamento. Potrebbe essere necessario selezionare l'unità tra le impostazioni del dispositivo utilizzato. **Il dispositivo utilizzato e il sistema IR100 dovranno essere connessi alla stessa rete WiFi.**

Usando la manopola di navigazione, selezionare il dispositivo da utilizzare per la riproduzione di musica o altri file multimediali tra le impostazioni UPnP dell'unità.

Se il dispositivo utilizzato contiene cartelle condivise, utilizzare la manopola di navigazione per scorrere tra i file e confermare la selezione.

### **Media Centre**

**IT**

#### **La mia playlist:**

È possibile creare una playlist di musica o file multimediali tramite UPnP. Durante la riproduzione di un file multimediale, **tenere premuta** la manopola di navigazione per salvarlo in "La mia playlist".

Accedere a "La mia playlist" tramite il Media Centre.

#### **Elimina la mia playlist:**

Dopo aver creato una playlist tramite connessione UPnP, è possibile eliminarla selezionando questa opzione. Selezionare l'opzione "Elimina la mia playlist" con la manopola di navigazione.

Sul display apparirà la scritta "Confermare eliminazione?". Usare la manopola di navigazione per selezionare "Sì" ed eliminare la playlist.

#### **Account MediaU: Aggiunta di stazioni**

Le stazioni radio possono essere aggiunte manualmente tramite account MediaU se non si è in grado di individuarle in modalità radio via Internet.

Nelle impostazioni di configurazione è possibile collegare un account MediaU tramite il sito web www.mediayou.net

Accertarsi che l'unità sia connessa alla rete WiFi, quindi ottenere l'indirizzo MAC wireless dell'unità andando su Centro informazioni > Informazioni sistema > Informazioni wireless. Inserire questo indirizzo sul sito web MediaU per consentire all'unità di sincronizzare l'account.

Una volta configurata con successo questa funzione, è possibile salvare e visualizzare le proprie playlist di stazioni MediaU.

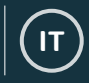

### **Spotify Connect**

Premere il tasto "Menu" (**Rif. 3**) e scorrere fino alla funzione Spotify Connect.

#### **Riproduzione tramite Spotify Connect**

- 1. Collegare l'unità IR100 alla rete WiFi locale.
- 2. Aprire l'applicazione Spotify su cellulare, tablet o computer portatile connessi alla stessa rete.
- 3� Riprodurre un brano e selezionare "Dispositivi disponibili".
- 4. Selezionare l'unità IR100 per avviare la riproduzione.

Cellulare, tablet o computer possono essere usati come telecomando per Spotify. Visitare **spotify.com/connect** per maggiori informazioni.

Il software Spotify è soggetto a licenze di terzi disponibili all'indirizzo: www.spotify.com/connect/third-party-licenses.

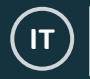

### **Centro informazioni**

Accedere alla schermata del menu principale selezionando "Menu" (**Rif. 3**), quindi "Centro informazioni".

**Informazioni meteo:** per visualizzare le informazioni meteorologiche per una determinata località, selezionare prima il continente utilizzando la manopola di navigazione (**Rif. 6**), quindi premere la manopola per confermare. In seguito, selezionare il Paese e la città.

Una volta scelta una città, verranno visualizzate le seguenti informazioni: temperatura attuale, logo delle condizioni meteorologiche ed escursione termica approssimativa per i prossimi 5 giorni.

**Informazioni finanziarie:** selezionare per visualizzare una serie di indici azionari da tutto il mondo.

**Informazioni sistema:** mostra la versione del sistema, la versione Spotify e le informazioni sulla connessione wireless. Selezionando le informazioni wireless è possibile visualizzare informazioni come la potenza del segnale WiFi.

### **Collegamenti**

#### **Uscita audio**

Sul retro dell'unità, la porta di uscita audio "Line Out" (**Rif. 13**) consente il collegamento con un amplificatore/impianto stereo esterno.

A tale scopo, collegare un cavo AUX tra la porta "Line Out" dell'unità e l'amplificatore/l'impianto stereo.

Avviare quindi la riproduzione audio tramite Radio Internet, Media Centre, Spotify Connect, AUX o Bluetooth.

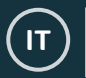

### **Bluetooth**

Selezionare "Bluetooth" nella schermata principale del display ruotando e quindi premendo la manopola di navigazione (**Rif. 6**).

Accedere alle impostazioni Bluetooth del dispositivo utilizzato per abbinarlo all'unità via Bluetooth.

Sul dispositivo utilizzato, l'unità apparirà con il nome "Oakcastle IR100". Selezionare il nome dell'unità per avviare l'abbinamento. L'unità emetterà un suono breve per indicare che l'abbinamento è andato a buon fine.

Sul dispositivo utilizzato, selezionare l'audio da riprodurre tramite l'unità.

Nota: controllare la riproduzione tramite il dispositivo utilizzato, non con i pulsanti di navigazione dell'unità.

### **Impostazioni di configurazione**

**Selezionare "Configurazione" nella schermata principale del display per sfogliare una serie di impostazioni di visualizzazione, prestazioni e** audio.

**Rete**: selezionare questa voce per accedere alle opzioni WiFi e di rete.

#### **Configurazione rete wireless**

Nelle impostazioni di rete, è possibile configurare una connessione WiFi selezionando "Configurazione rete wireless". L'unità avvierà la ricerca delle reti WiFi disponibili.

Individuare la rete WiFi desiderata, quindi selezionarla premendo la manopola di navigazione (**Rif. 6**). Selezionare le lettere e i numeri ruotando la manopola di navigazione, quindi premere ">" (**Rif. 7**) per passare alla lettera o al numero successivi. Premere "<" (**Rif. 5**) per tornare indietro di una lettera o un numero. Una volta terminato, premere la manopola di navigazione per confermare.

Una volta stabilita la connessione alla rete WiFi, l'unità torna alla schermata del menu principale e l'icona del segnale WiFi apparirà in bianco in alto a sinistra. Importante: la password della rete WiFi distingue le maiuscole e le minuscole.

#### **Rete wireless (WPS PBC)**

Selezionare questa opzione per avviare una ricerca delle reti WiFi disponibili tramite WPS. Una volta selezionata questa opzione, si dispone di 120 secondi per premere il pulsante WPS del modem WiFi. Questa procedura consente di connettere l'unità alla rete WiFi locale senza la necessità di inserire manualmente la password.

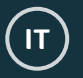

### **Impostazioni: Data e ora**

#### **Impostazione manuale di data e ora**

È possibile impostare manualmente l'ora e la data anziché utilizzare la funzione di rilevamento automatico.

Accedere alle impostazioni "Configurazione" e selezionare "Data e ora" con la manopola di navigazione (**Rif. 6**).

Selezionare "Imposta data e ora" con la manopola di navigazione, quindi scegliere "Impostazione manuale".

Cambiare il giorno della settimana evidenziando il relativo carattere e utilizzare la manopola di navigazione per scorrere fino al numero desiderato. Una volta evidenziato il numero corretto, premere il tasto ">" del telecomando (**Rif. 7**) per passare al mese. Ripetere questa procedura per selezionare anno, ora e minuti.

Una volta completata la configurazione manuale, premere la manopola di navigazione (**Rif. 6**) per confermare.

Per modificare il formato della data e dell'ora, tra cui la visualizzazione in formato 12 ore o 24 ore, accedere alle opzioni "Formato ora" e "Formato data" nelle impostazioni "Configurazione".

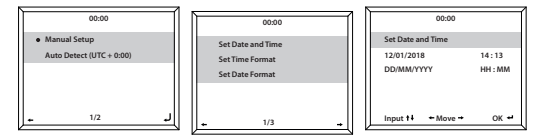

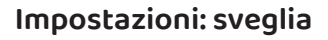

#### **Impostazione della Sveglia 1/Sveglia 2**

Per impostare una sveglia, accedere alle impostazioni "Configurazione" e ruotare la manopola di navigazione per selezionare "Sveglia" o premere il pulsante "Alarm" sull'unità (**Rif. 4**).

A questo punto, selezionare "Sveglia 1" o "Sveglia 2" e impostare su "Attiva" usando la manopola di navigazione (**Rif. 6**).

Per definire la frequenza della sveglia, selezionare "Ripetere" con la manopola di navigazione (**Rif. 6**). È possibile scegliere tra "Giornaliera" e "Mai", oppure selezionare i singoli giorni della settimana per cui impostare la sveglia. Una volta scelta l'opzione desiderata, premere il tasto "<" (**Rif. 5**) per tornare alle altre impostazioni della sveglia.

Selezionare "Ora:" e ruotare la manopola di navigazione per impostare l'ora della sveglia. Una volta impostata l'ora desiderata, premere ">" (**Rif. 7**) per impostare i minuti. Premere la manopola di navigazione (**Rif. 6**) per confermare e tornare alle impostazioni della sveglia.

A questo punto, scorrere verso il basso e selezionare "Suoneria:" con la manopola di navigazione. Ora è possibile scegliere tra bip, melodia, radio via Internet o USB come suoneria della sveglia. Selezionando radio via Internet, l'unità visualizzerà le stazioni radio memorizzate come preferite. Usare la manopola di navigazione per selezionare la stazione radio da impostare come suoneria.

### **Impostazioni: funzioni della sveglia**

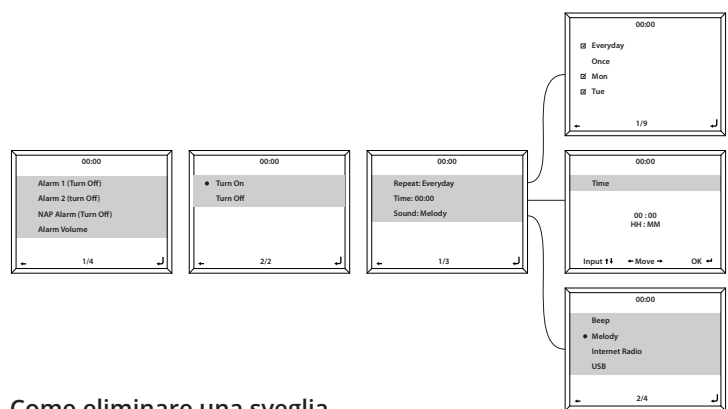

#### **Come eliminare una sveglia**

Per eliminare una sveglia, selezionare "Sveglia" nelle impostazioni "Configurazione" o premere il pulsante "Alarm" (**Rif. 4**), quindi selezionare la sveglia che si desidera disattivare. Una volta selezionata la sveglia, è possibile scegliere di attivarla o disattivarla. Evidenziare l'opzione "Disattiva", quindi confermare usando la manopola di navigazione (**Rif. 6**).

**NOTA: per modificare il volume della sveglia, accedere alle impostazioni "Volume sveglia" nella schermata di impostazione della sveglia�**

#### **Come spegnere una sveglia mentre suona**

Per spegnere una sveglia mentre suona, premere il pulsante "Alarm" (**Rif. 4**) o il pulsante "Standby" (**Rif. 2**). Se la frequenza della sveglia è giornaliera o su più giorni, l'icona della sveglia rimarrà comunque visibile sulla schermata principale del display.

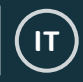

### **Impostazioni: funzioni della sveglia**

#### **Come posticipare una sveglia**

Mentre la sveglia suona, premere la manopola di navigazione (**Rif. 6**) o qualsiasi altro pulsante diverso da "Standby" o "Alarm" per posticipare la sveglia. La sveglia suonerà nuovamente dopo 5 minuti. Per annullare il posticipo della sveglia, premere il pulsante "Alarm" (**Rif. 4**) o "Standby" (**Rif. 2**).

#### **Volume sveglia**

Modificare il volume della sveglia accedendo alla voce "Sveglia" nelle impostazioni "Configurazione" o premendo il pulsante "Alarm" (**Rif. 4**) sulla parte anteriore dell'unità.

Scorrere fino all'opzione "Volume sveglia" e usare la manopola di navigazione (**Rif. 6**) per modificare il volume della sveglia. Una volta selezionato il volume desiderato, attendere qualche secondo. L'unità visualizzerà nuovamente le opzioni di impostazione della sveglia.

Importante: il volume impostato per la suoneria della sveglia non può essere modificato usando la manopola di navigazione (**Rif. 6**) mentre la sveglia suona.

#### **Sveglia diurna**

Dopo aver selezionato "Sveglia" tra le impostazioni "Configurazione" o dopo aver premuto il pulsante "Alarm" (**Rif. 4**) sulla parte anteriore dell'unità, selezionare "Sveglia diurna". Questa funzione consente di fare un pisolino impostando rapidamente il tempo desiderato: 5, 10, 20, 30, 60, 90 o 120 minuti. Una volta impostata, la sveglia diurna verrà visualizzata in basso a destra della schermata di standby con la scritta [0\*Tempo impostato\*]. Questo timer indica quanti minuti di sonno rimangono prima che la sveglia diurna suoni.

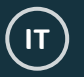

### **Impostazioni: funzionalità aggiuntive**

Tra le impostazioni "Configurazione" sono disponibili le seguenti opzioni:

#### **Timer**

Nelle impostazioni "Configurazione", selezionare l'opzione "Timer": sullo schermo apparirà "00:00". Per aumentare o diminuire l'intervallo di tempo, premere il pulsante ">" o "<" (**Rif. 7/Rif. 5**). Tenere premuto il pulsante "<" o ">" per aumentare o diminuire rapidamente l'intervallo di tempo. Una volta selezionato l'intervallo di tempo desiderato, confermare l'avvio del timer premendo la manopola di navigazione (**Rif. 6**).

### **Regolatore luminosità**

Il pulsante "Dimmer" consente di impostare due tipi di luminosità. È possibile modificare le due impostazioni di luminosità in "Configurazione" selezionando l'opzione "Regolatore luminosità".

Tra le impostazioni della modalità "Risparmio energia" è possibile definire il livello di luminosità del display quando l'unità non viene utilizzata per almeno 15 secondi. Questo livello di luminosità ridotta viene impostato fino a quando non si preme su un pulsante qualsiasi per attivare la modalità "Attivo".

Tra le impostazioni della modalità "Attivo" è possibile definire il livello di luminosità del display quando l'unità è in uso.

Per accedere a queste due impostazioni di luminosità del display, premere il pulsante "Dimmer" (**Rif. 10**).

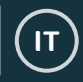

### **Impostazioni: funzionalità aggiuntive**

#### **Aggiornamento software**

Questa sezione indica se è disponibile un aggiornamento del software dell'unità. Se è disponibile, premere la manopola di navigazione per avviare l'aggiornamento.

#### **Reset di fabbrica**

Selezionare questa opzione per resettare l'unità e ripristinare tutte le impostazioni e le preimpostazioni di fabbrica.

#### **Timer di spegnimento**

Per impostare un timer di spegnimento automatico, premere più volte il pulsante "Sleep" (**Rif. 8**) per impostare l'intervallo di tempo desiderato (15, 30, 60, 90, 90, 120, 150 o 180 minuti). Questo sarà visualizzato in alto a destra sul display.

Per disattivare il timer di spegnimento, premere più volte il pulsante "Sleep" fino a quando l'icona del timer di spegnimento non è più visibile sul display, oppure selezionare "Disattiva" nelle impostazioni di configurazione.

In alternativa, è possibile impostare un timer di spegnimento automatico selezionando la voce "Timer di spegnimento" nelle impostazioni "Configurazione".

Se è stato impostato un timer di spegnimento, la relativa icona apparirà in alto a destra sul display.

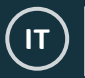

### **App per il controllo remoto**

Per controllare l'unità tramite l'applicazione di controllo remoto disponibile per smartphone o tablet, scaricare l'applicazione "AirMusic Control App" dall'app store del proprio dispositivo.

In alternativa, accedere alle impostazioni "Configurazione" > "Dispositivo" per selezionare le seguenti opzioni:

**1) Rinomina (AirMusic) -** Selezionare per rinominare il dispositivo.

**2) AirMusic Control App -** Selezionare per visualizzare due codici QR: uno per i dispositivi Apple e uno per i dispositivi Android. Eseguire la scansione del codice corrispondente per scaricare l'applicazione dallo store del proprio cellulare o tablet.

Una volta scaricata l'applicazione, aprire l'applicazione e assicurarsi che l'unità sia accesa e non in modalità standby. L'applicazione dovrebbe connettersi automaticamente all'unità Oakcastle. A questo punto, è possibile controllare l'unità tramite l'app.

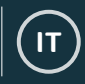

### **Opzioni di impostazione aggiuntive**

**Formato ora-** Selezionare tra il formato analogico o digitale.

**Riproduzione programmata -** Consente di definire l'orario di attivazione e disattivazione automatica dell'unità.

**Lingua -** Selezionare la lingua desiderata tra quelle disponibili.

**Display -** Scegliere tra display a colori o monocromatico.

**Gestione energetica -** Selezionare questa opzione se si desidera che l'unità entri automaticamente in modalità standby dopo un determinato periodo di inattività o in assenza di connessione WiFi. Selezionare "Disattiva" per disattivare questa funzione.

**Meteo -** Consente di attivare/disattivare la visualizzazione delle previsioni meteorologiche quando il display è in standby. Scegliere l'unità di misura della temperatura desiderata e impostare la propria posizione. La temperatura verrà quindi visualizzata ogni 10 secondi quando il display è in standby e indica l'ora.

**Configurazione radio locale -** Consente di impostare manualmente la posizione per le radio locali piuttosto che l'unità esegua un rilevamento automatico�

**Configurazione riproduzione -** Consente di selezionare la modalità di riproduzione del Media Centre: OFF, Ripeti tutto, Ripeti una volta o Riproduzione casuale.

**Dispositivo -** Il nome predefinito per il protocollo DLNA è "AirMusic". È possibile rinominare il dispositivo per la configurazione DLNA.

**Equalizzatore -** L'equalizzatore predefinito è impostato su Normale. È possibile impostarlo su Uniforme, Jazz, Rock, Colonne sonore, Classica Pop o Notizie.

**Riprendere all'accensione -** Attivare questa funzione per riprendere la riproduzione all'accensione dell'unità. In caso contrario, il display visualizzerà il menu principale.

### **Risoluzione dei problemi**

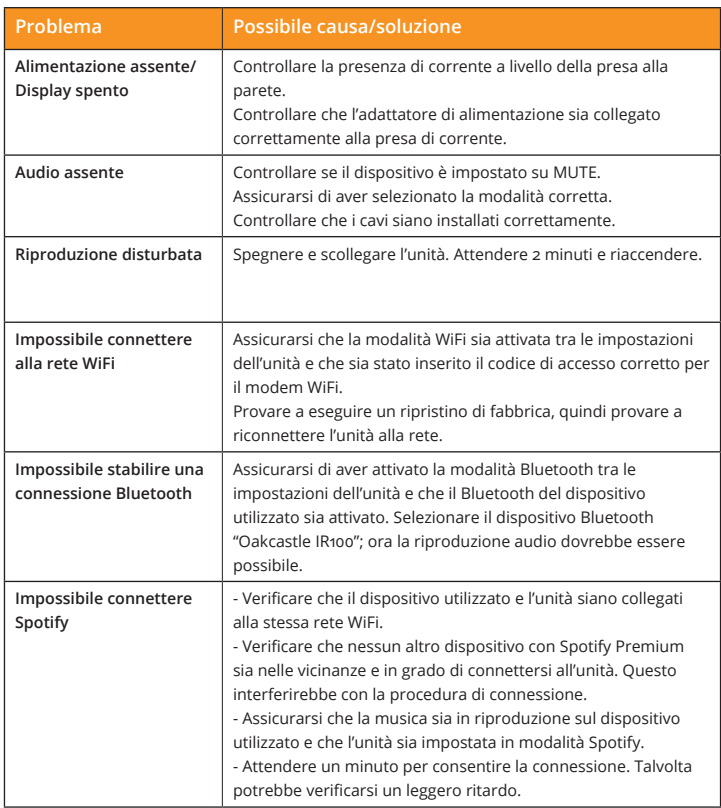

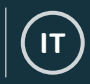

### **Specifiche tecniche**

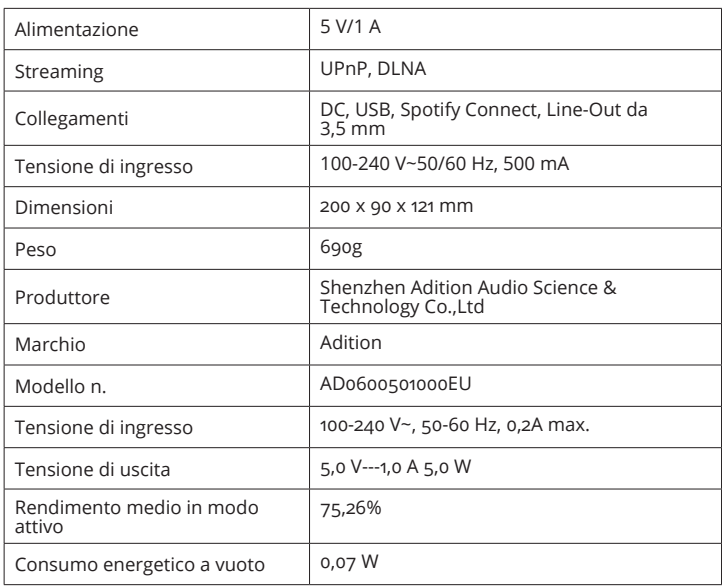

### **Garanzia e assistenza**

Tutti i prodotti sono coperti da una garanzia standard di 12 mesi. Tutti gli articoli devono essere registrati sul sito **www�oakcastle�co�uk** affinché la garanzia sia valida. A tale scopo, visitare il sito e cliccare su "Registrazione del prodotto". L'utente ha inoltre la possibilità di estendere gratuitamente la garanzia per altri 24 mesi. Per ricevere ulteriore assistenza con l'unità radio, contattare il nostro servizio assistenza all'indirizzo e-mail **info@oakcastle�co�uk**�

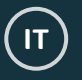

**1� Leggete le istruzioni�**

2. Tenete queste istruzioni. Le istruzioni sono anche scaricabili sul sito www.oakcastle.co.uk

- 3. Prestate attenzione agli avvertimenti
- 4. Seguite tutte le istruzioni

5. Non pulite l'unità con acqua né avvicinate acqua all'unità

6. Non bloccate gli sfoghi di ventilazione dell'unità. Installate il dispositivo seguendo le istruzioni del manufattore.

7. Non installate l'unità vicino ad alcuna fonte di calore come radiatori, termosifoni, stufe o simili (inclusi amplificatori) che producono calore.

8. Posizionate la spina in modo tale che non vi si possa camminare sopra o che non

possa essere schiacciata in particolare fate attenzione alle prese,ciabatte e il punto da cui i fili escono dall'unità.

9. Utilizzate soltanto accessori forniti dal manufattore. 10. Scollegate l'unità durante una tempesta o se questo rimane inutilizzato per un lungo periodo di tempo.

11. Fate riferimento a persone qualificate per qualsiasi riparazione dell'unità. E' possibile dover far riparare l'unità qualora questa venga danneggiata in qualsiasi modo, per esempio se la presa o la spina sono danneggiate, del liquido è stato versato sopra o se un oggetto vi è caduto sopra, o ancora se l'unità è stata esposta alla pioggia o all'umidità, se l'unità non funziona normalmente o se è caduta a terra.

12.Non avvicinate nessun tipo di fonte di fuoco, come una candela accesa, vicino a o sull'unità.

13. Buttate tutti i prodotti elettrici usati e batterie usate in modo sicuro secondo i regolamenti delle autorità locali.

#### **AVVERTIMENTI ULTERIORI**

L'unità non dovrà essere esposta a oggetti gocciolanti o a schizzi d'acqua e nessun oggetto contenente liquido, come un vaso, dev'essere poggiato sull'unità. Per spegnere il dispositivo dovete usare la presa elettrica, che deve rimanere accessibile quando state usando la cassa acustica. Per disconnettere completamente l'unità dalla presa, la spina deve essere totalmente disconnessa dalla presa.

La batteria non dovrà essere esposta al calore, per esempio al sole,al fuoco o simil, in modo eccessivo.

#### **RICICLO DEI PRODOTTI ELETTRICI**

Dovreste riciclare i vostri rifiuti elettrici in modo ecologico e aiutare così l'ambiente. Questo simbolo significa che un prodotto elettrico non dovrebbe essere buttato in un

contenitore dei rifiuti domestico normale. Vi preghiamo di assicurarvi che l'unità sia smaltita in una struttura apposita quando questa non sarà più in uso.

**IMPORTANTE:** Vi preghiamo di leggere tutte le istruzioni attentamente prima dell'uso e di tenerle con voi per il futuro.

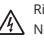

Rischio di shock elettrico Non aprire

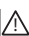

Leggete tutte le istruzioni prima dell'uso e tenete queste con voi per il futuro

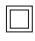

Se in riparazione, usate solo parti identiche per sostituire quelle danneggiate.

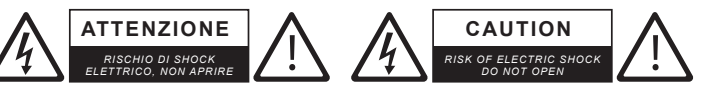

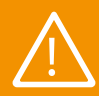

**IMPORTANTE: leggere attentamente tutte le istruzioni prima dell'uso e conservarle per eventuali**<br> **consultazioni future** 

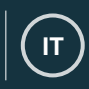

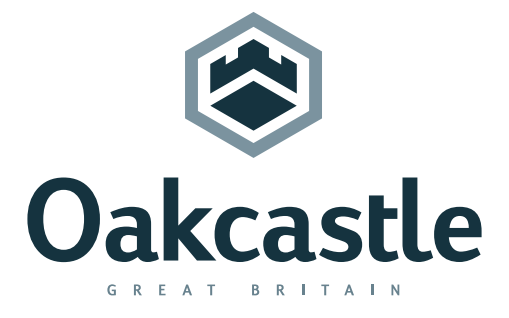

**www.oakcastle.co.uk**